## COMMENT ACCÉDER À MON COMPTE KOHA

Afin de profiter pleinement de tous les outils et services offerts par la bibliothèque, nous vous invitons à vous connecter à votre compte Koha.

## Pour vous connecter à votre compte Koha

- 1. Accédez au catalogue de la bibliothèque à partir de la page Web
- 2. Dans la partie de droite, entrez votre Identifiant et mot de passe, comme indiqué ci-dessous
- 3. Cliquez sur *Me connecter*

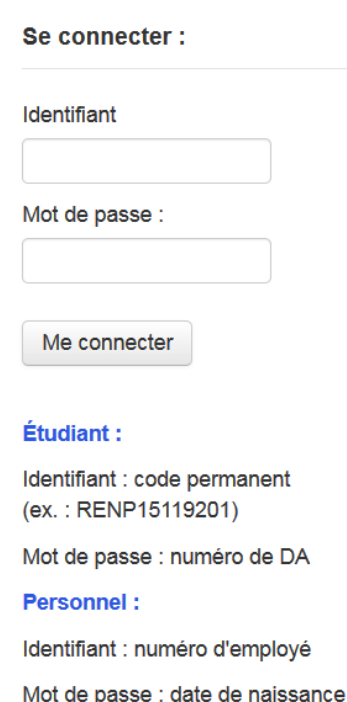

En vous connectant à votre compte koha, vous aurez accès à la liste de vos prêts et de vos réservations, pourrez faire des suggestions d'achats, renouveler vos documents, consulter votre historique de prêts, etc.

(AAAAMMJJ)